## **Modifier sa signature sur la nouvelle messagerie SOGO**

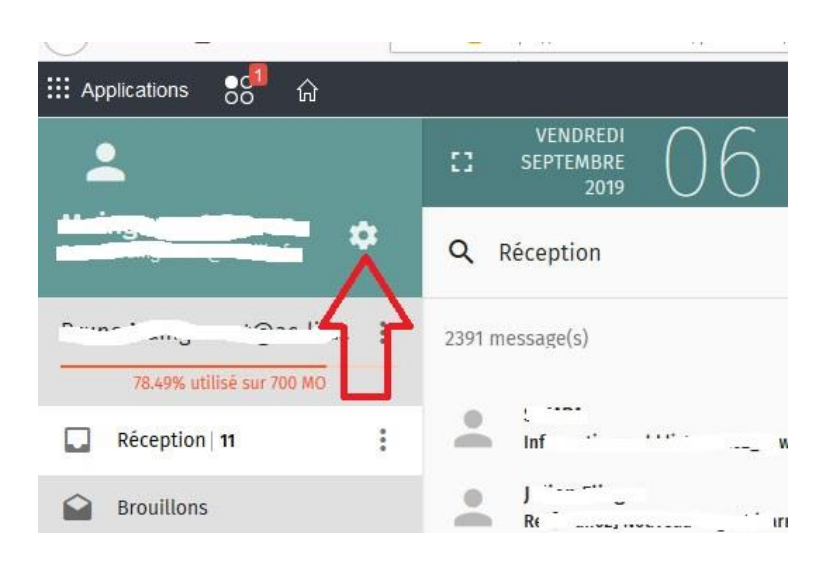

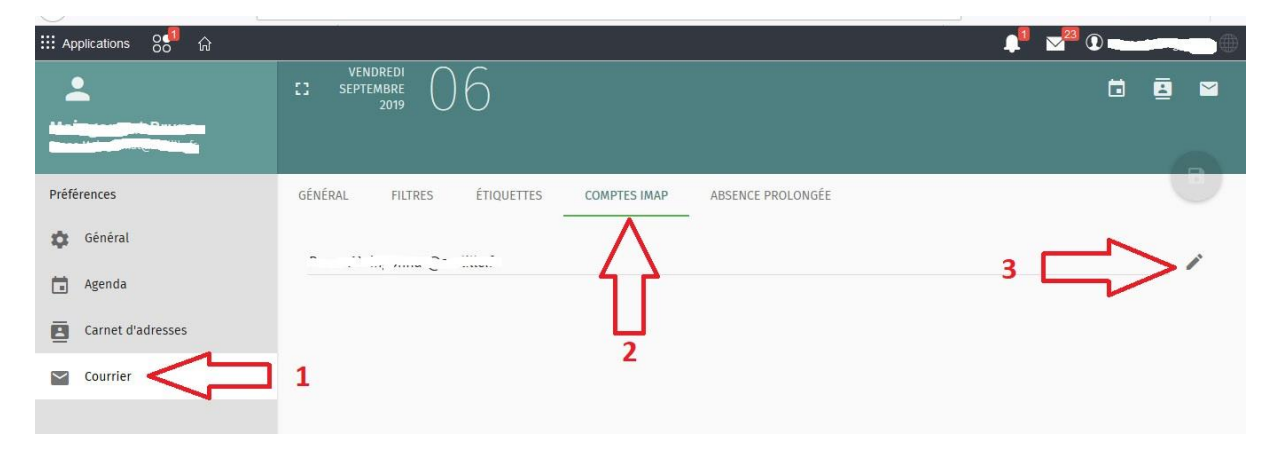

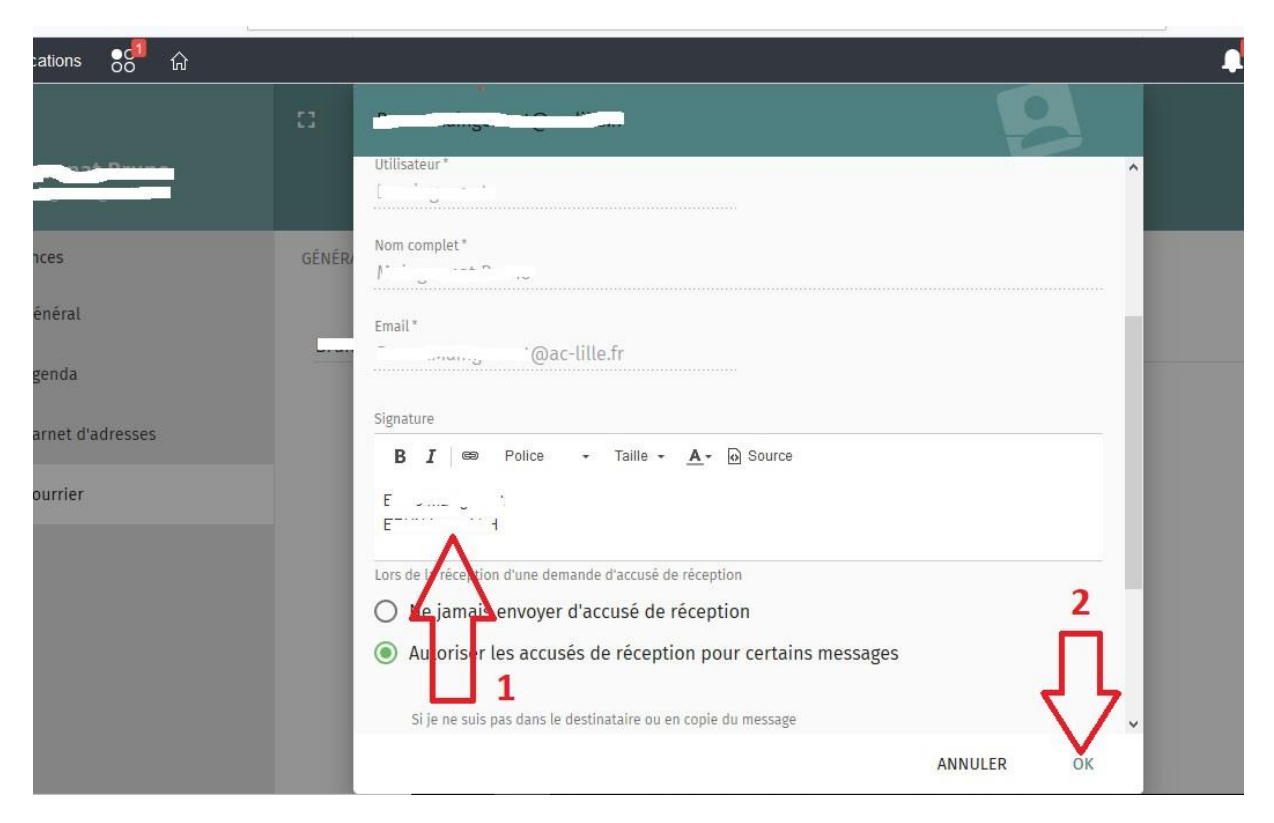

**Pour insérer une image, faites un glisser-déposer dans le cadre « Signature ».**